# **Sychronization of Configuration Databases**

## Synchronization of configuration databases

Before connecting the server to the **RDG** (the state [iStartingKernelToSBS\)](https://doc.ipesoft.com/display/D2DOCV23EN/Temporal+Server+States+and+RD_TIMEOUT+Parameters#TemporalServerStatesandRD_TIMEOUTParameters-kerneltosbs), the server requests to synchronize the configuration database. HS runs the synchronization process. When the process is finished, the HS sends information on whether the synchronization was successful (or wasn't) to the server. If it wasn't, the SBS server will be restarted and the procedure will be repeated. Successful synchronization assumes the correct HS configuration.

[MS Windows platform](#page-0-0) [OpenVMS platform](#page-1-0)

### <span id="page-0-0"></span>**MS Windows platform**

For the purposes of synchronization, the HS runs the process [D2000 CfgSynchro](https://doc.ipesoft.com/display/D2DOCV23EN/D2000+CfgSynchro) (the file cfgsynchroauto.exe) with the parameters: **cfgsynchroauto.exe APPL\_NAME.SysCfg APPL\_NAME.SBS\_KernelName.SysCfg**

The first parameter APPL\_NAME.SysCfg is the DSN of the HS configuration database. It was created by the **[D2SMC](https://doc.ipesoft.com/display/D2DOCV23EN/D2000+Applications+Configuration)** utility when creating the application. T he second parameter APPL\_NAME.**SBS\_KernelName**.SysCfg is the DSN that points to the configuration database of the server that sent the request (the remote server that is starting). This DSN must be created manually (one for every redundant server) so that the configuration of the SBS server is available to the HOT server. The process **cfgsychroauto.exe** is located in the directory [D2000.EXE\bin.](https://doc.ipesoft.com/display/D2DOCV23EN/Installation+Directory+Structure#InstallationDirectoryStructure-d2000_exe_bin)

Note: the **[D2SMC](https://doc.ipesoft.com/display/D2DOCV23EN/D2000+Applications+Configuration)** tool can be used for PostgreSQL to create a DSN for the remote server's configuration database. In the context menu under the Redundancy item, select "Create PostgreSQL ODBC for redundant server".

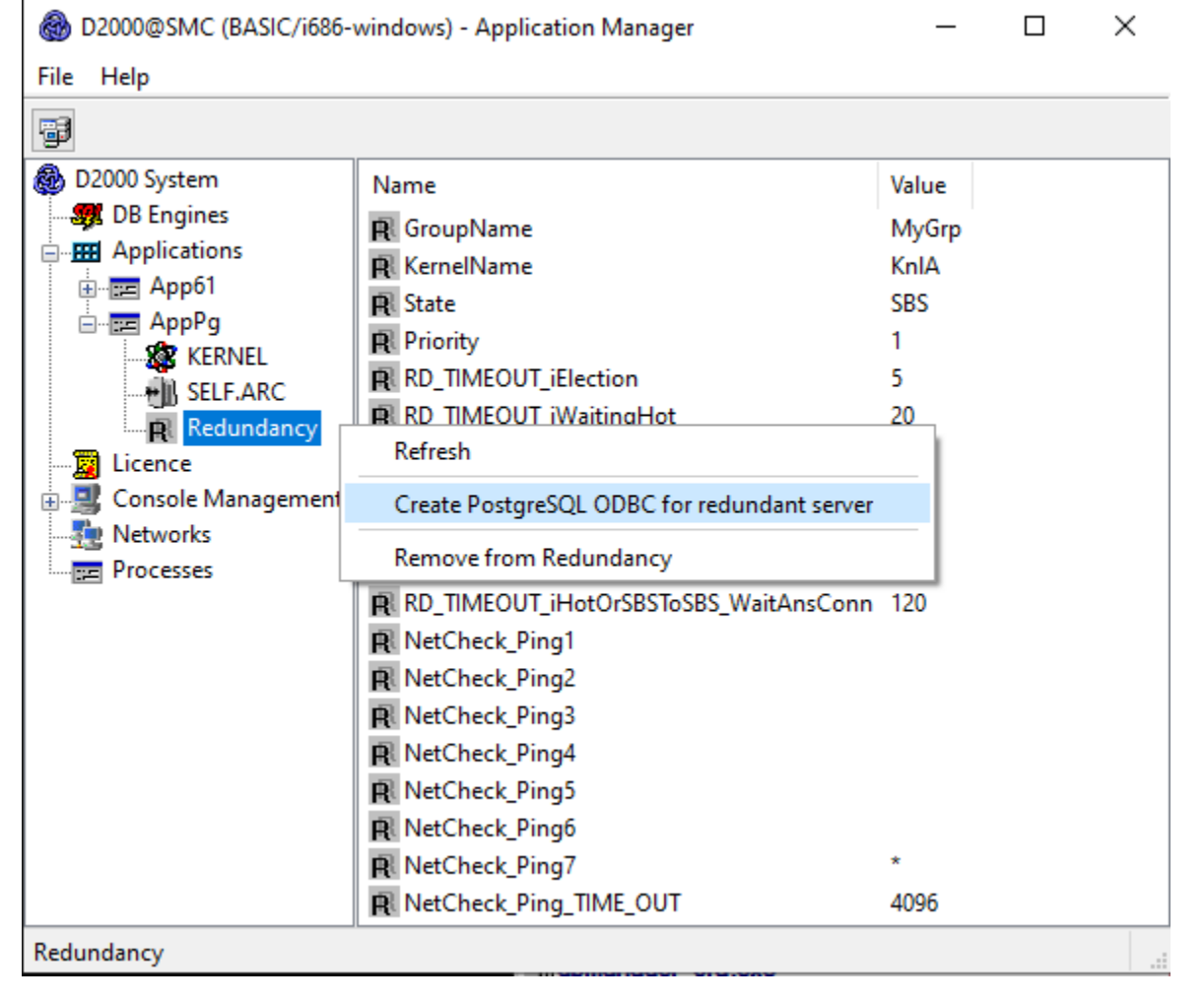

Subsequently, it is necessary to enter the name of the remote D2000 Server (ie its KernelName parameter) and optionally the name or IP address of the remote server. If not entered, the name of the remote D2000 Server entered in the first line is used.

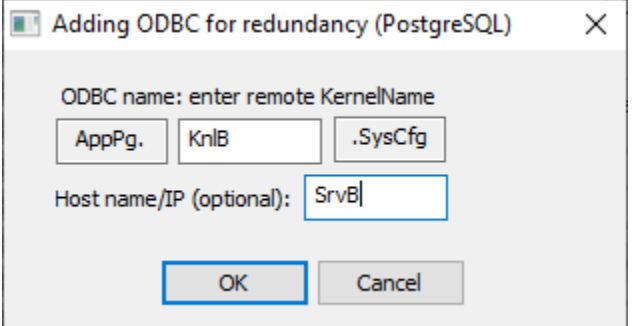

**Note:** If using Sybase SQL Anywhere 9, or SQL Anywhere 12 with D2000 V9.0.20 and older as the database server, during configuration of DSN APPL\_N AME.SBS\_KernelName.SysCfg it is necessary to set the parameter Charset on Advanced tab to none. Otherwise, diacritics could be corrupted when synchronizing the configuration databases! This parameter must be changed manually in registers: HKEY\_LOCAL\_MACHINE\SOFTWARE\ODBC\ODBC. INI\<DNS name>\Charset).

**Note:** If using PostgreSQL as the database server, during manual configuration of DSN APPL\_NAME.SBS\_KernelName.SysCfg it is necessary to set (check) the parameter "bytea as LO", otherwise ESL scripts and picture scripts will be damaged. More about the configuration of PostgreSQL ODBC can be found in the section [PostgreSQL - D2000 system databases.](https://doc.ipesoft.com/display/D2DOCV23EN/D2000+System+databases)

#### <span id="page-1-0"></span>**OpenVMS platform**

In the case of OpenVMS platform, an Oracle database server can be only used. After synchronization request, the HS runs the batch file **CFGSYNCHRO\_ SBS\_KernelName.COM** located in the directory given by the variable **DLC\_Path** in the file [GLOBAL.PROPERTIES.](https://doc.ipesoft.com/display/D2DOCV23EN/Location+of+Configuration+Parameters#LocationofConfigurationParameters-global_properties)

Example: the file CFGSYNCHRO\_SBS\_KernelName.COM

```
 $ set noon
$ @sys$startup:d2000$startup
$ @sys$startup:gnat$startup
$ @D2000$ORA:ORAUSER D2000
$ SYNCHRO :== $D2000$bin:CFGSYNCHROAUTO.exe
$ set def d2000$bin
$ DEFINE NLS_LANG "SLOVAK_SLOVAKIA.EE8MSWIN1250"
$ 
$ SHOW WORKING
$ SHOW PROCESS /QUOTA
$ 
$ SYNCHRO "D2000" "D2000_DS25B" "RIS_ROVE_SYSCFG"
$
```
The last line runs the program **cfgsynchroauto.exe** with the parameters:

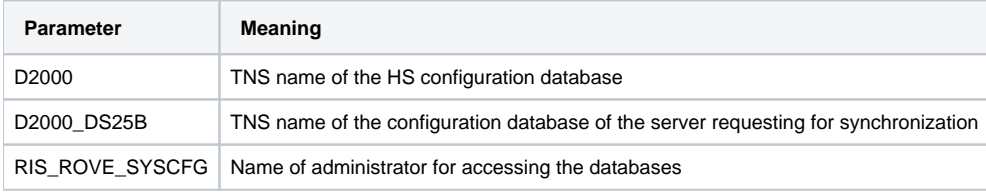

#### ➀ **Related pages:**

[Configuration of redundant group \(Server\)](https://doc.ipesoft.com/pages/viewpage.action?pageId=132418053)